Using Python and Jupyter on **Perlmutter** 

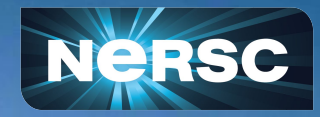

Perlmutter New User Training, 2022 **Research Contract Contract L. Stephey, D. Margala, R. Thomas** Jan 7, 2022

### Python/Jupyter users, welcome to Perlmutter!

What we'll cover in this short 30 mins

•General Python advice •Using Python on GPUs •Using Jupyter on Perlmutter •Open Q&A (5 mins at end)

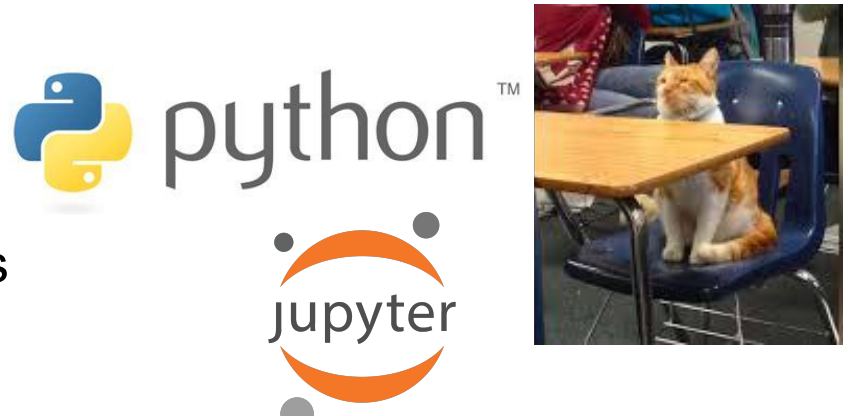

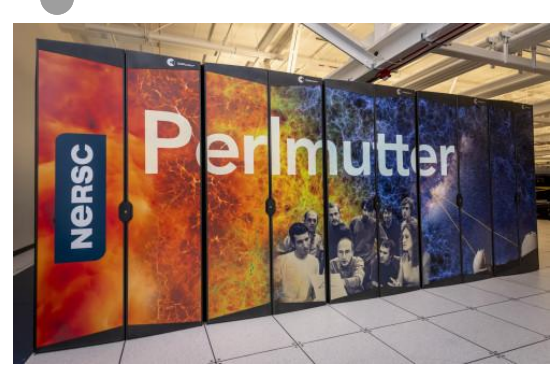

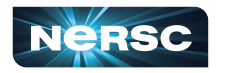

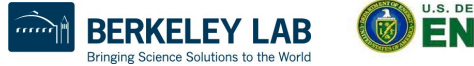

Jupyter

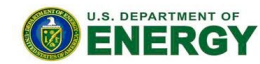

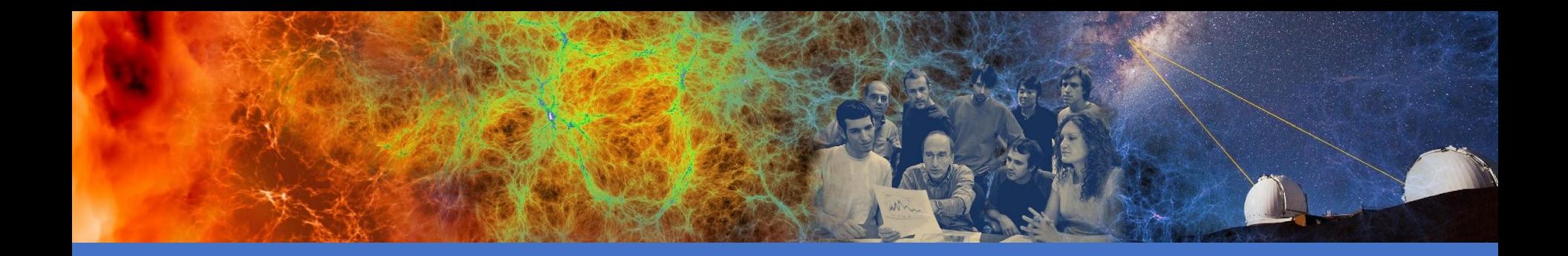

## Python on Perlmutter

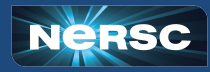

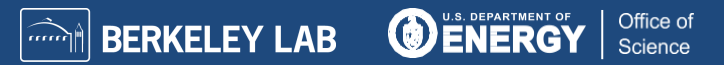

# What should I know moving from Cori to Perlmutter?

• More unified Python module + Jupyter configuration

- o Jupyter Python 3 kernel is based on Python default module, currently **python/3.9-anaconda-2021.11**
- o Python and Jupyter Python 3 Kernel share **\$PYTHONUSERBASE**, which determines location and search path of pip installed packages
- •Many "best practices" remain
	- o Use our **/global/common/software/<your project>** filesystem for better performance
	- $\circ$  Use custom conda environments for customizable Python sandboxes, can be easily converted into a Jupyter kernel
	- o Use a Shifter container, can be easily converted into a Jupyter kernel
- •6000+ GPUs!

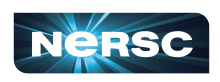

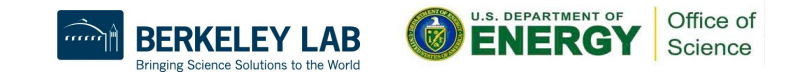

# More systems, more problems! How to avoid common problems:

- •Cori and Perlmutter are two very different systems that are **still sharing filesystems**, including **\$HOME** and dotfiles (**.bashrc, .bash\_profile**, etc.)
- •Don't put system-specific modifications in your dotfiles
	- $\circ$  Actually, put as little in your dotfiles as you can and make sure to periodically review their contents
- •Most likely code/environments you have built for Cori will not work on Perlmutter, and vice-versa. **mpi4py will not work across systems**.
- •Tip– append system name to your custom conda environments, like dask-cori and dask-pm to help you keep track
- •Be more careful using pip (we'll cover this)

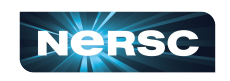

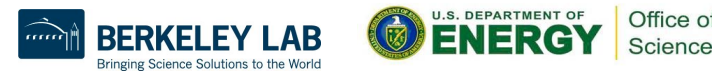

## Use environments with conda activate

- •You can now use **conda activate** on Perlmutter without using **conda init** and it will not make changes to your **.bashrc**
- •This is already possible on Perlmutter and will change on Cori at the AY rollover on Jan 19

#### **Old**  $\approx$

**module load python source activate myenv conda deactivate**

#### or

**module load python conda init conda activate myenv conda deactivate**

**module load python conda activate myenv conda deactivate**

**New a** 

The current default **python** module is **python/3.9-anaconda-2021.11**

Check out our [pending updates to the Python](https://gitlab.com/NERSC/nersc.gitlab.io/-/merge_requests/1665) [docs](https://gitlab.com/NERSC/nersc.gitlab.io/-/merge_requests/1665) for more information

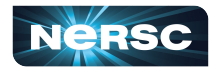

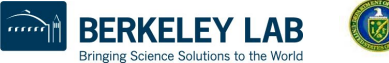

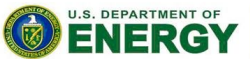

# Building and using mpi4py

- •mpi4py is available via **module load python**
- •This mpi4py is CUDA-aware (can communicate GPU objects)
- •To build your own CUDA-aware mpi4py, follow this recipe:

```
module load PrgEnv-gnu cudatoolkit python
conda create -n cudaaware python=3.9 -y
conda activate cudaaware
MPICC="cc -target-accel=nvidia80 -shared" pip 
install --force --no-cache-dir --no-binary=mpi4py 
mpi4py
```
•Be aware that with any CUDA-aware mpi4py, you must have **cudatoolkit** loaded, even for code that does not use the GPU

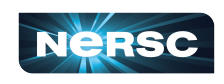

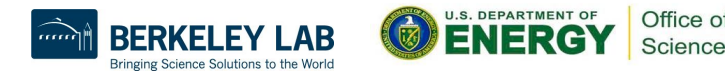

# Use pip with caution 1

- Be careful with pip!!!! pip will try to be clever and find existing packages to save time, but most likely you don't want this
- Best practices for pip
	- o Use it inside of a conda environment, not outside (don't use **--user**)
	- o Always pip install **<package> --force** (Did you notice this in our mpi4py recipe?)
	- $\circ$  This will force a rebuild, which is important if tries to reuse a package from Cori
- If you use  $\frac{p}{p}$  –-user, it will install packages to the location specified by **PYTHONUSERBASE**, which is by default **\$HOME/.local/perlmutter/3.9-anaconda-2021.11**
- It is safe to delete this directory if you want to clean up/save space

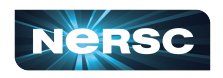

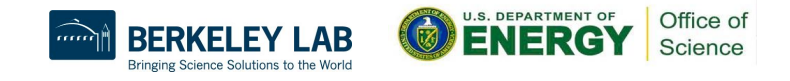

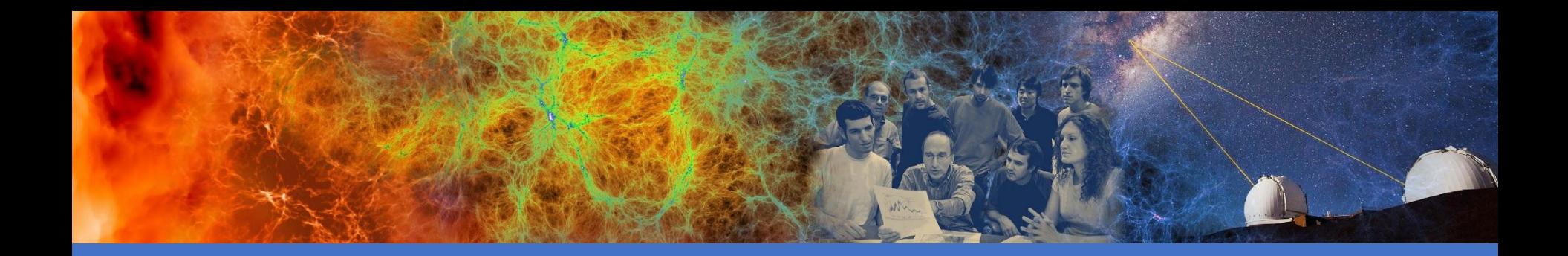

## Python on GPUs

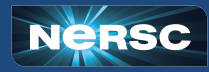

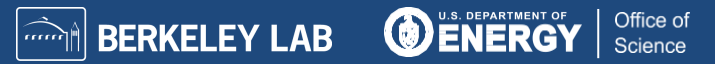

# Getting started with GPUs in Python

• NumPy and SciPy do not utilize GPUs out of the box

- There are many Python GPU frameworks out there:
- $\circ$  "drop in" replacements for numpy, scipy, pandas, scikit-learn, etc
	- o **CuPy**, **RAPIDS**, **cuNumeric** (coming soon?)
- $\circ$  "machine learning" libraries that also support general GPU computing
	- o **PyTorch**, **TensorFlow**
- o "I want to write my own GPU kernels"
	- o **Numba**, **PyOpenCL**, **PyCUDA**
- Many of these GPU libraries have adopted the [CUDA Array](https://numba.readthedocs.io/en/stable/cuda/cuda_array_interface.html#cuda-array-interface-version-3) [Interface](https://numba.readthedocs.io/en/stable/cuda/cuda_array_interface.html#cuda-array-interface-version-3) which makes it easier to share array-like objects stored in GPU memory between the libraries
- There is also some effort in the community to standardize around a common [Python array API](https://data-apis.org/array-api/latest/)

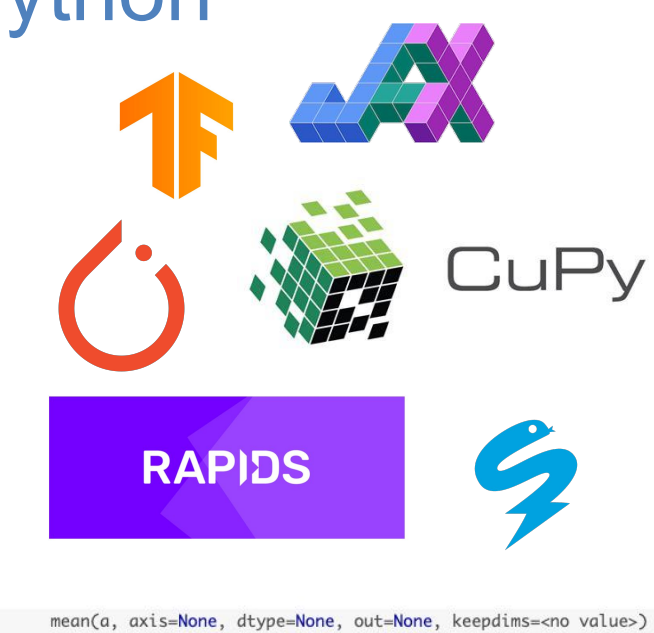

mean(a, axis=None, dtype=None, out=None, keepdims=<no value>) mean(a, axis=None, dtype=None, out=None, keepdims=False)

Science

mean(a, axis=None, dtype=None, out=None, keepdims=False)

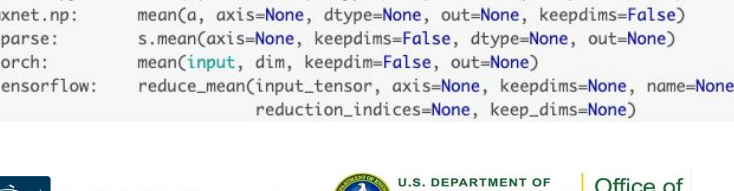

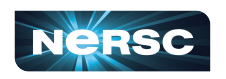

numpy:

cupy: iax.numpy:

dask.array:

# Getting started with GPUs in Python (CuPy)

#### Numpy features support by CuPy:

- [Basic indexing](https://numpy.org/doc/stable/reference/arrays.indexing.html) (indexing by ints, slices, newaxes, and Ellipsis)
- Most of [Advanced indexing](https://numpy.org/doc/stable/reference/arrays.indexing.html#advanced-indexing) (except for some indexing patterns with boolean masks)
- Data types (dtypes): bool, int8, int16, int32, int64, uint8, uint16, uint32, uint64, float16, float32, float64, complex64, complex128
- Most of the [array creation routines](https://numpy.org/doc/stable/reference/routines.array-creation.html) (empty, ones like, diag, etc.)
- Most of the [array manipulation routines](https://numpy.org/doc/stable/reference/routines.array-manipulation.html) (reshape, rollaxis, concatenate, etc.)
- All operators with [broadcasting](https://numpy.org/doc/stable/user/basics.broadcasting.html)
- All [universal functions](https://numpy.org/doc/stable/reference/ufuncs.html) for elementwise operations (except those for complex numbers)
- [Linear algebra functions](https://numpy.org/doc/stable/reference/routines.linalg.html), including product (dot, matmul, etc.) and decomposition (cholesky, svd, etc.), accelerated by [cuBLAS](https://developer.nvidia.com/cublas) and [cuSOLVER](https://developer.nvidia.com/cusolver)
- Multi-dimensional [fast Fourier transform](https://numpy.org/doc/stable/reference/routines.fft.html) (FFT), accelerated by [cuFFT](https://developer.nvidia.com/cufft)
- Reduction along axes (sum, max, argmax, etc.)

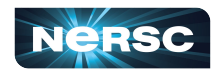

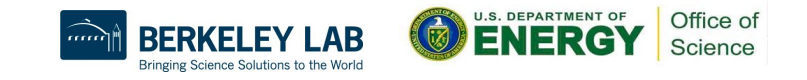

# Getting started with GPUs in Python (CuPy)

- > ssh perlmutter
- > module load cudatoolkit python
- > conda create -y --name cupy-demo python=3.9 numpy scipy
- > source activate cupy-demo
- > pip install cupy-cuda**114**
- > python
- >>> import cupy as cp

```
>>> print(cp.array([1, 2, 3]))
```

```
[1 2 3]
```
Version should match the CUDA version from the cudatoolkit module

Current default version is: cudatoolkit/21.9\_**11.4**

See documentation at<https://docs.nersc.gov/development/languages/python/using-python-perlmutter/> or open a ticket at<https://help.nersc.gov/>

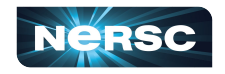

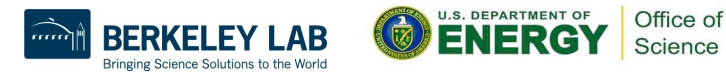

## Getting started with GPUs in Python (CuPy)

**>>> import numpy as np >>> import cupy as cp**

*# Create an array on GPU/device*  $>>$  x gpu = cp.array( $[1, 2, 3]$ )

**>>> isinstance(x\_gpu, cp.ndarray)**

**True**

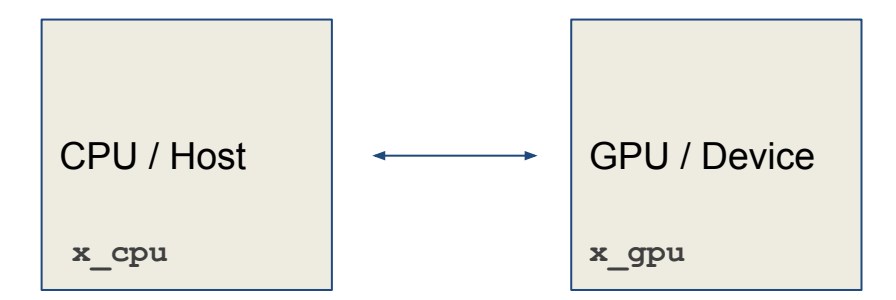

In general, it is a good idea to minimize data movement between Host and Device

#### *# Data Transfer*

```
>>> x_cpu = np.array([1, 2, 3]) # create an array on CPU/host
```

```
>>> x_gpu = cp.asarray(x_cpu) # move the data to the GPU/device
```
**>>> x\_gpu = cp.array([1, 2, 3])** *# create an array in the GPU/device*

**>>> x\_cpu = cp.asnumpy(x\_gpu)** *# move the array to the CPU/host*

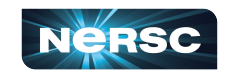

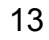

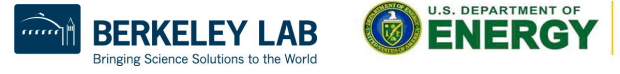

## Advanced GPU programming in Python

```
import cupy
import numba.cuda
import numpy
```

```
# CUDA kernel
@numba.cuda.jit
def _cuda_addone(x):
    i = numba.cuda.grid(1)
     if i < x.size:
        x[i] += 1
```

```
# convenience wrapper with thread/block configuration
def addone(x):
    # threads per block
   tpb = 32
```

```
 # blocks per grid
bpg = (x.size + (tpb - 1)) // tpb
_ccuda_addone[bpg, tpb](x)
```
[https://docs.cupy.dev/en/stable/user\\_guide/basic.html](https://docs.cupy.dev/en/stable/user_guide/basic.html) <https://numba.readthedocs.io/en/stable/cuda/index.html> # create array on device using cupy  $x = \text{cupv}.\text{zeros}(1000)$ 

# pass cupy ndarray to numba.cuda kernel addone(x)

# Use numpy api with cupy ndarray  $total = numpy.sum(x)$ 

- NumPy's **array\_function** protocol ([NEP 18\)](https://numpy.org/neps/nep-0018-array-function-protocol.html)
	- $numpy.sum(x)$  ->  $cupy.sum(x)$
- CPU and GPU execution paths can share same implementation (sometimes)
- Can also use helper functions to get the appropriate array module. For example:
	- $\Box$  xp = cupy.get\_array\_module(x)

a Science Solutions to the Worl

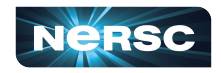

# Profiling using NVIDIA Nsight Systems

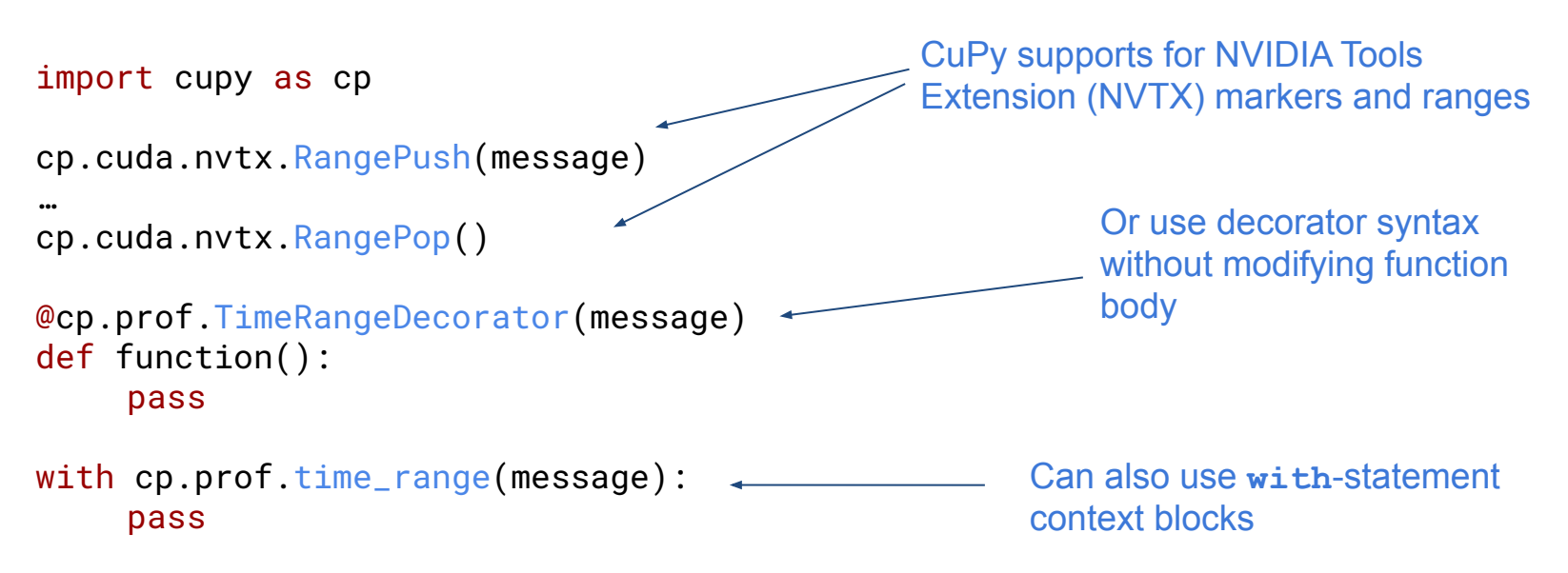

#### Run your application with Nsight Systems:

**> nsys profile --trace cuda,nvtx --stats=true python myapp.py**

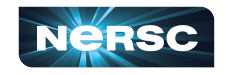

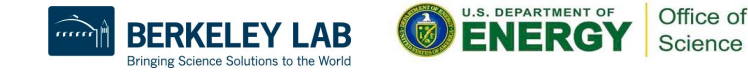

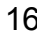

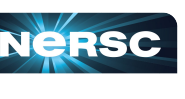

## Is my code a good fit for a GPU?

GPUs are likely a good fit if the following are true for your application:

- Performs computation using large arrays, matrices, or images
- Dataset can fit in GPU memory
	- (40GB for Perlmutter's A100 GPUs)
- $\bullet$  IO is not a bottleneck

For more help choosing a GPU-accelerated Python framework:

[https://docs.nersc.gov/development/languages/python/perl](https://docs.nersc.gov/development/languages/python/perlmutter-prep/) [mutter-prep/](https://docs.nersc.gov/development/languages/python/perlmutter-prep/)

or open a ticket at<https://help.nersc.gov/>

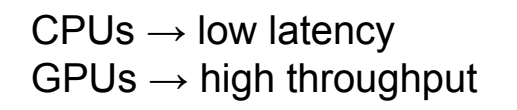

**a = xp.random.rand(size, size) b = xp.random.rand(size, size)**

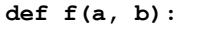

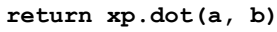

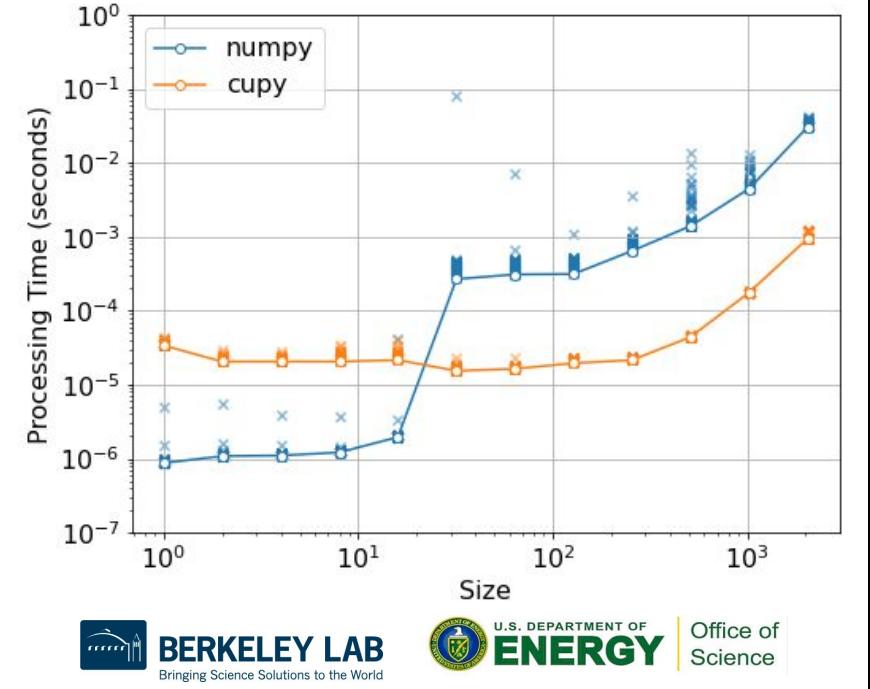

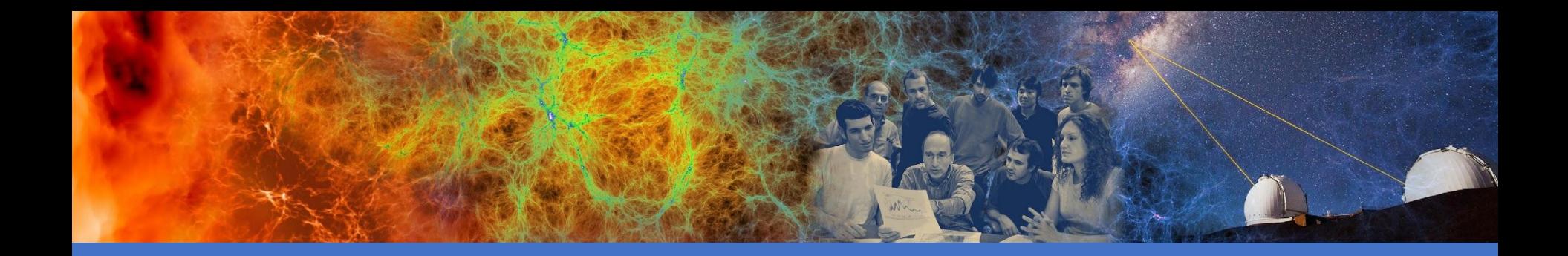

## Jupyter on Perlmutter

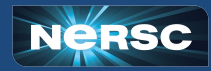

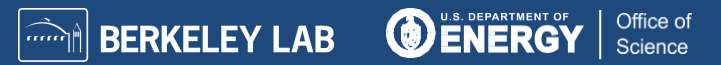

### **How do I run Jupyter notebooks on Perlmutter Phase I?**

**Making sure you can access Perlmutter with Jupyter Available configurations and what they are for**

### **How do I make use of Perlmutter GPUs from Jupyter?**

**Hardware you can use for each configuration Monitoring GPU usage in JupyterLab**

### **What should I know moving from Cori to Perlmutter?**

**What differences in the deployment matter to you**

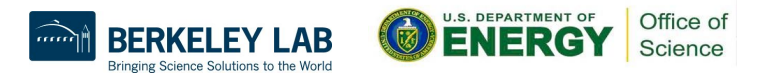

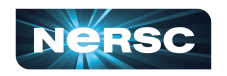

### **How do I run Jupyter notebooks on Perlmutter Phase I? Making sure you can access Perlmutter with Jupyter**

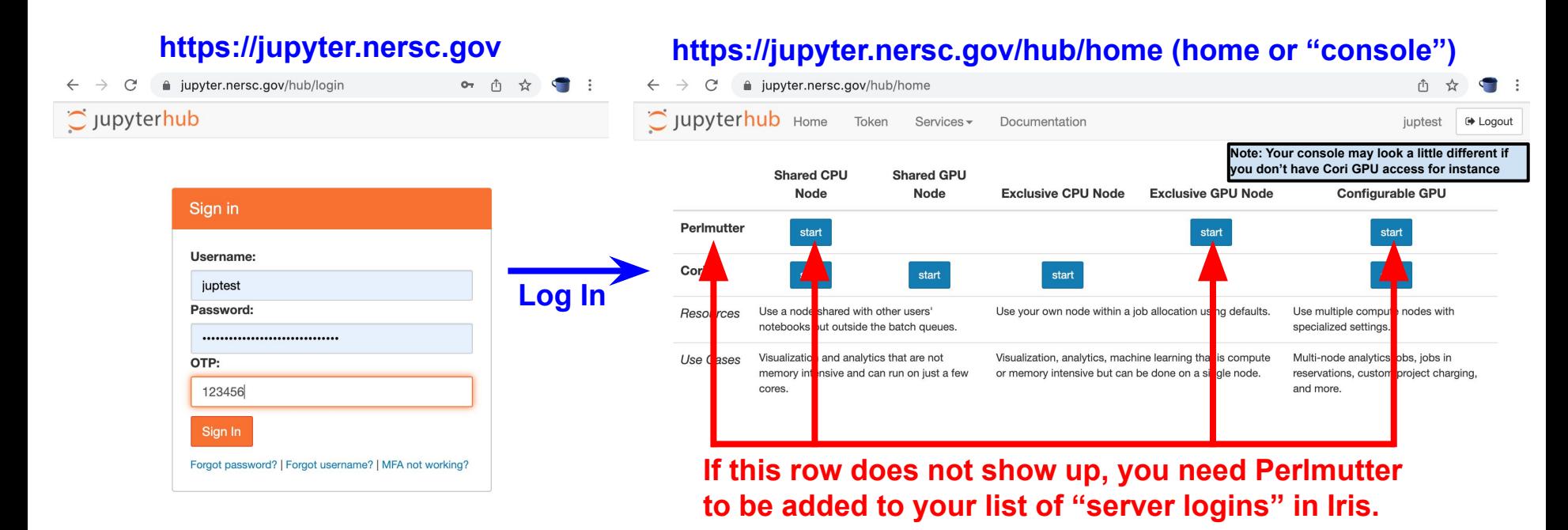

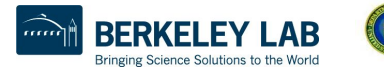

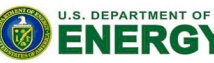

# **How do I run Jupyter notebooks on Perlmutter Phase I?**

#### **Available configurations and what they are for**

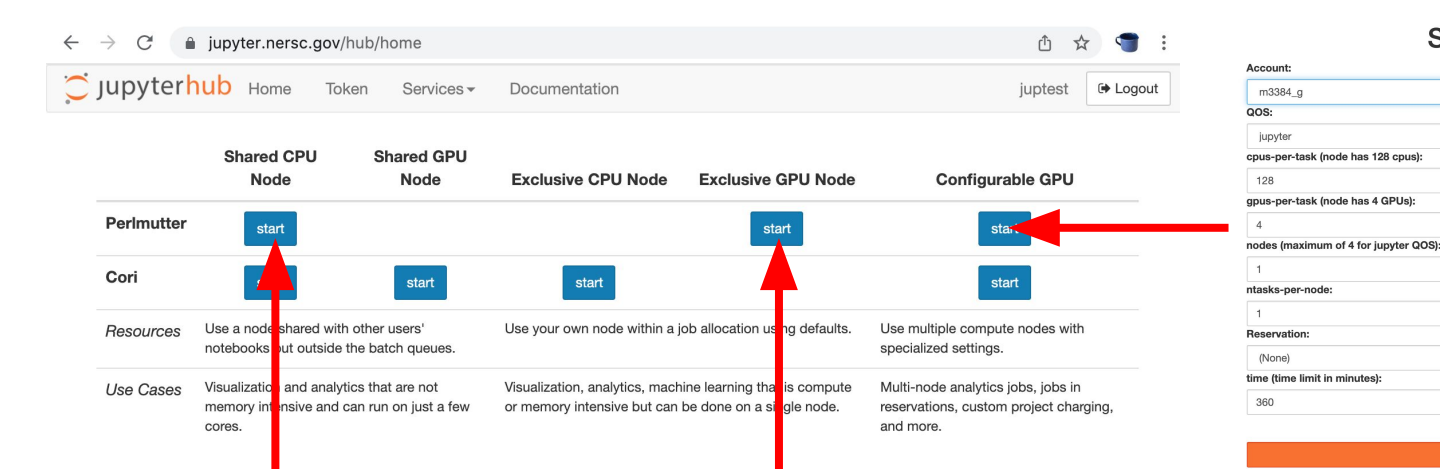

**Notebooks on a shared login node Will not be charged No CPU/GPU/memory limits yet Debug/test/develop Not as compute intensive**

**Whole compute node to yourself Will be charged to sensible default 6 hour time limit Interactive GPU work Compute intensive**

#### **Up to 4 nodes, up to 6 hours Customize your Slurm allocation Interactive GPU work You need to scale, baby!** *… need more? Contact me!*

Start

**Server Options** 

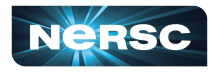

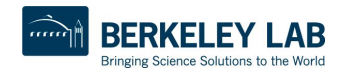

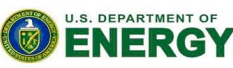

### **How do I make use of Perlmutter GPUs from Jupyter?**

#### **Hardware you can use for each configuration**

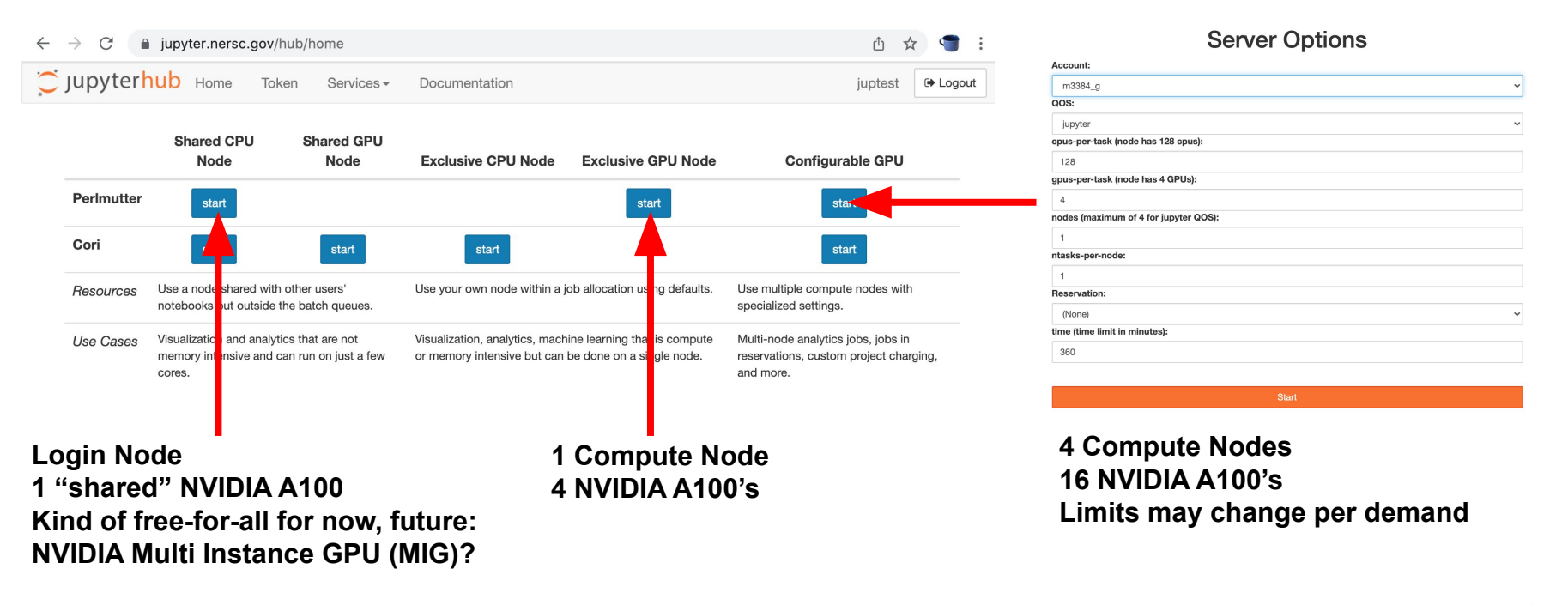

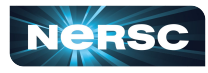

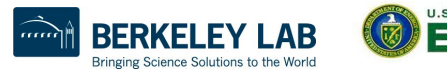

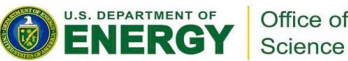

Office of

### **How do I make use of Perlmutter GPUs from Jupyter?**

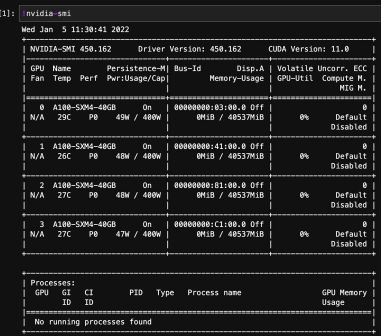

#### **Terminal: nvidia-smi**

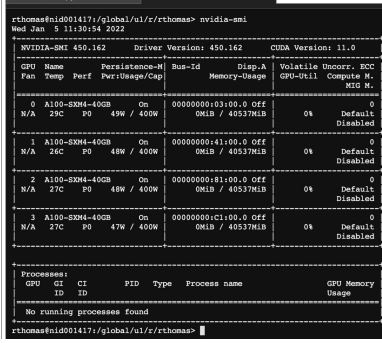

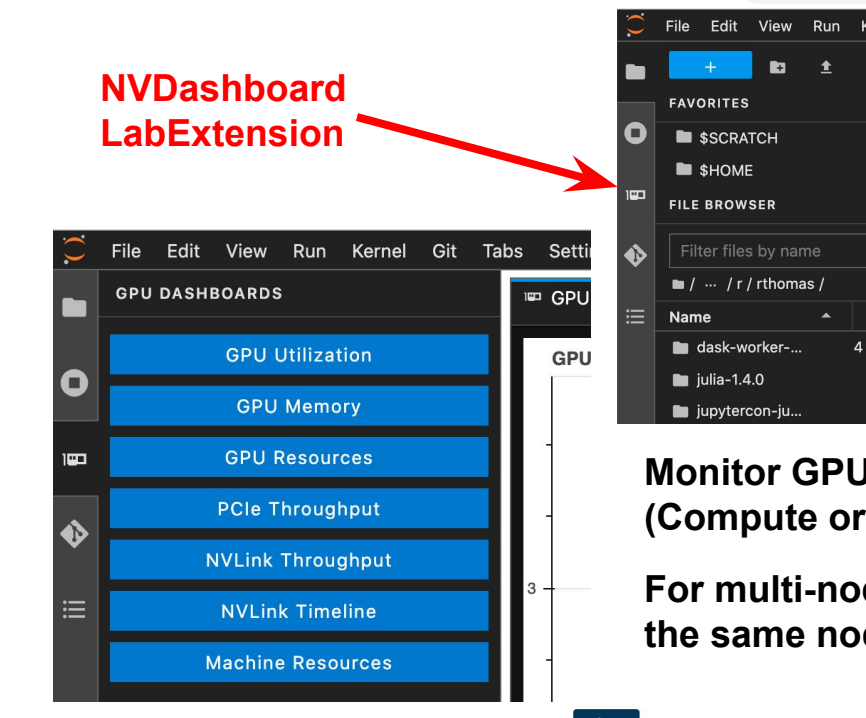

#### **Monitoring GPU usage in JupyterLab** Monitoring GPU usage in JupyterLab

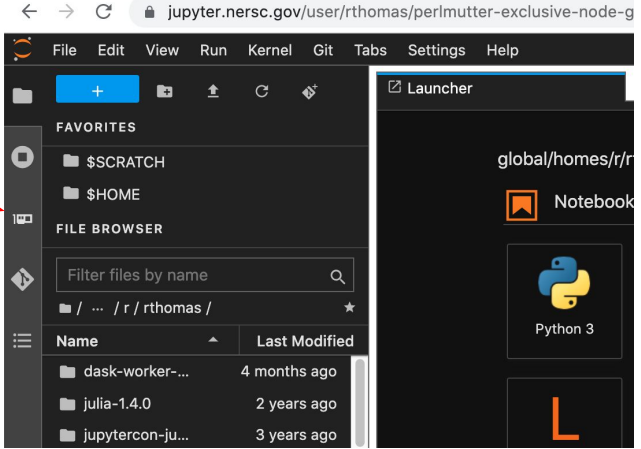

**Monitor GPUs on the node (Compute or login node)**

**For multi-node jobs, only GPUs on the same node as the notebook**

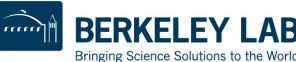

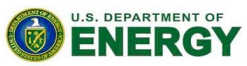

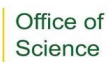

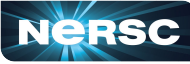

### **How do I make use of Perlmutter GPUs from Jupyter?**

 $x +$ 

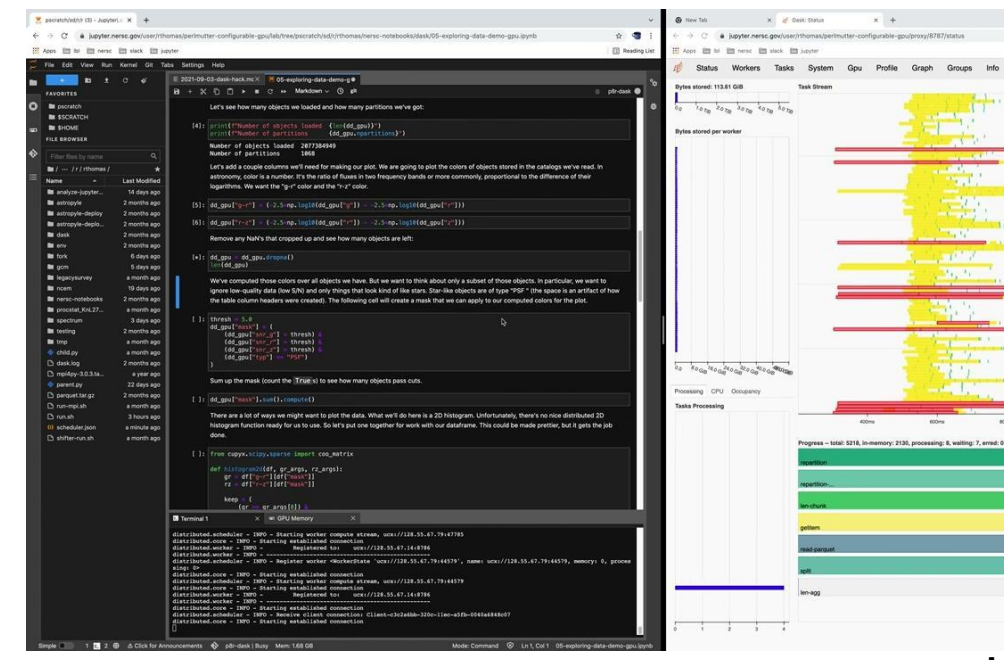

### **Monitoring GPU usage in JupyterLab**

**IB** Reading Li  $\longrightarrow \begin{array}{ccc} \begin{array}{ccc} \text{\tiny{(2)}} & \text{\tiny{(3)}} & \text{\tiny{(4)}} & \text{\tiny{(5)}} & \text{\tiny{(6)}} & \text{\tiny{(7)}} & \text{\tiny{(8)}} \end{array} \end{array}$ 

#### **Like Dask? Want to try Dask?**

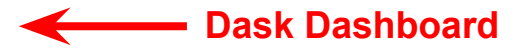

**Monitor everything Watch progress Profile your workflow Separate tab for now (Demo on 100 GPUs)**

**Example notebook with dashboard setup instructions: https://gitlab.com/NERSC/nersc-notebooks/-/tree/master/dask**

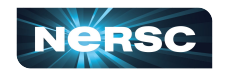

**dask-labextension needed a "fix" for us to deploy Just merged so it's coming soon…!**

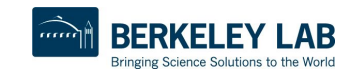

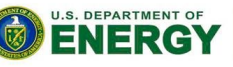

### **What should I know moving from Cori to Perlmutter?**

#### **What differences in the deployment matter to you**

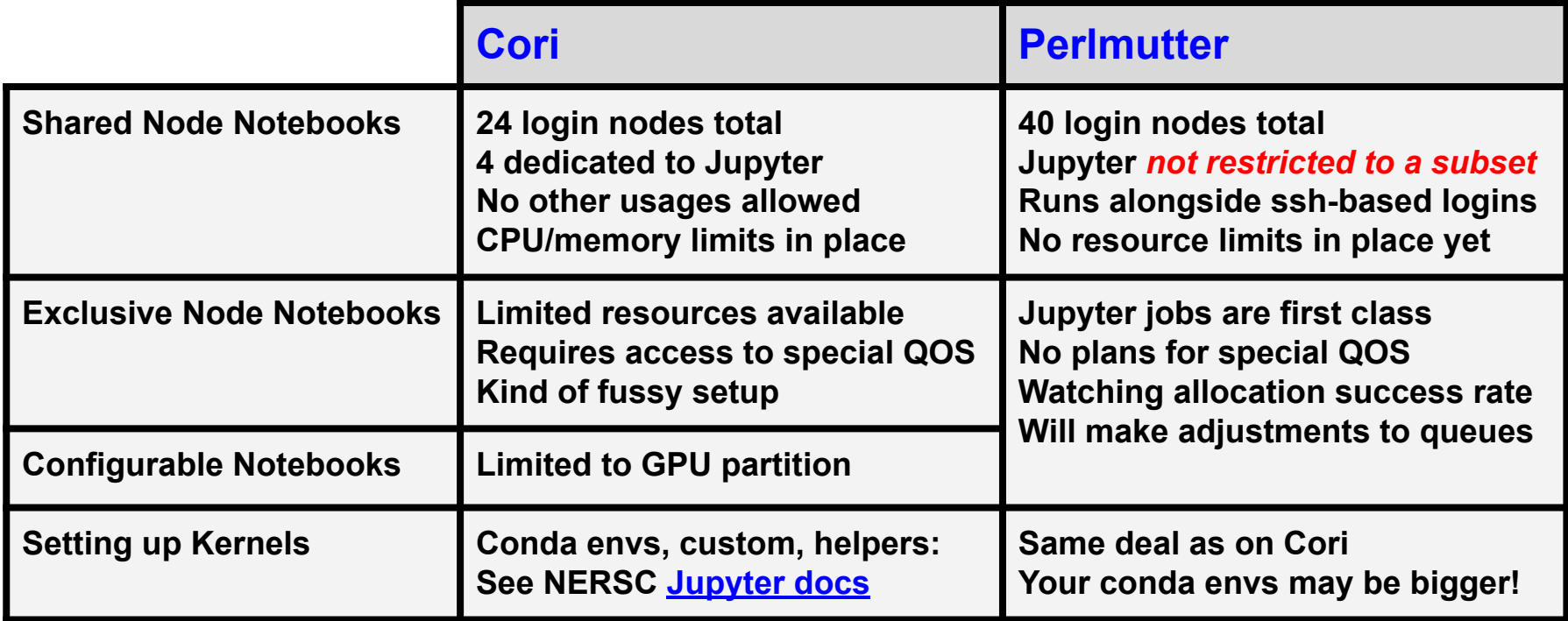

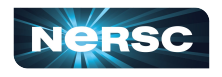

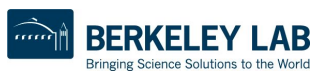

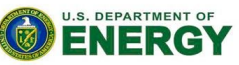

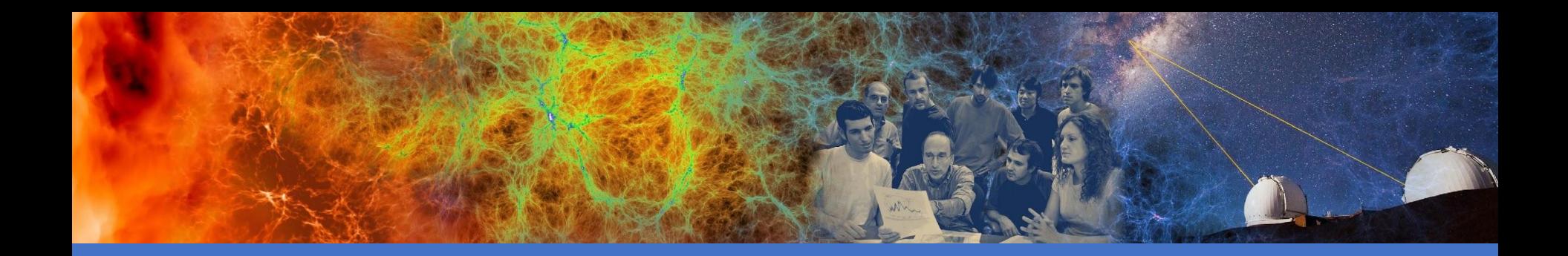

# Wrap Up

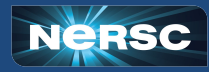

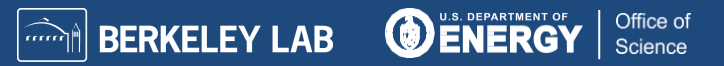

# Where to get Python/Jupyter information, help

- Have a question? Try our documentation (updated almost d
	- **[Using Perlmutter](https://docs.nersc.gov/systems/perlmutter/)**
	- **[Python at NERSC](https://docs.nersc.gov/development/languages/python/nersc-python/)**
	- **[Python on Perlmutter](https://docs.nersc.gov/development/languages/python/using-python-perlmutter/)**
	- [Jupyter at NERSC](https://docs.nersc.gov/services/jupyter/)
	- o Try the search bar at **[docs.nersc.gov](https://docs.nersc.gov/)** pretty good!
- Can't find the answer? Submit a ticket  $\vdash$ at [help.nersc.gov](https://nersc.servicenowservices.com/sp/)

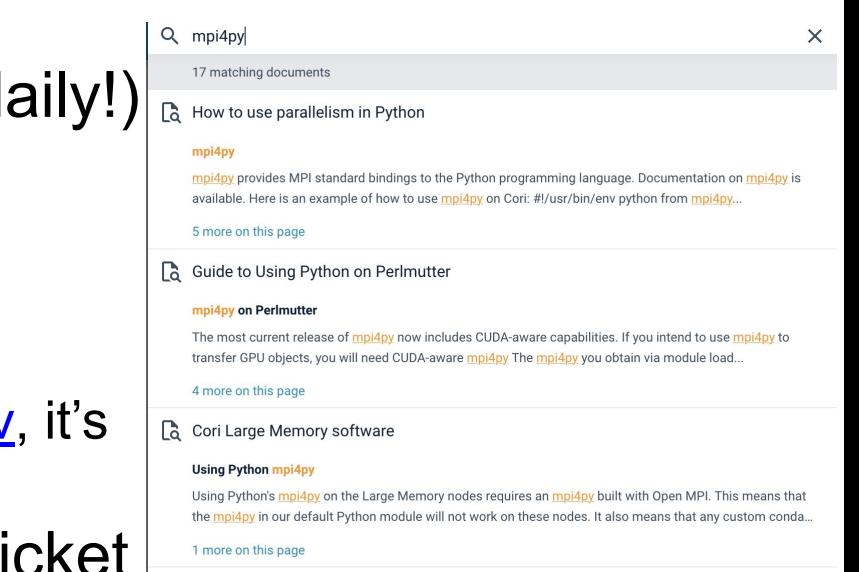

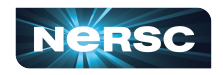

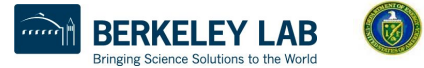

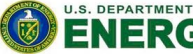

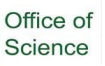

## **Summary**

- Welcome to Perlmutter!
- We are here to help you use Python and Jupyter productively on Perlmutter
- If you have questions, please check our [docs.nersc.gov](https://docs.nersc.gov/) or file a ticket at [help.nersc.gov](https://nersc.servicenowservices.com/sp/)
- Don't be shy- now is the time to ask us questions!

27

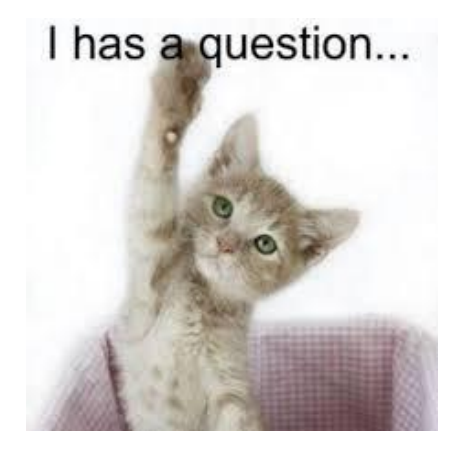

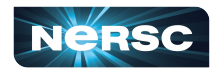

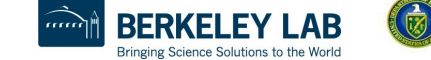

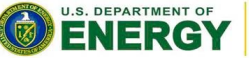

Office o